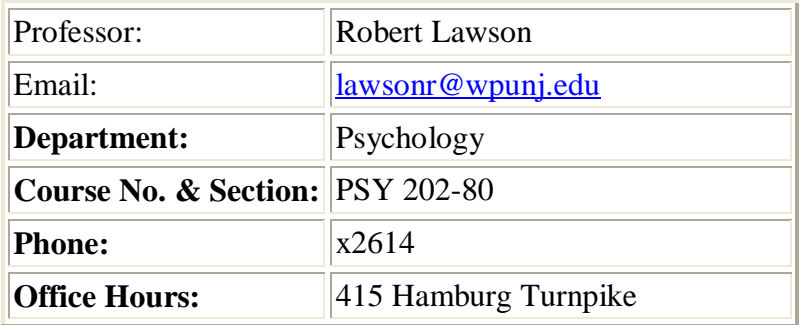

# **Welcome Letter for PSY 202-80: Experimental Psychology I Applied Statistics**

Hello and welcome to PSY 202-80: Experimental Psychology I Applied Statistics!

This course holds a central place in the psychology curriculum. While all students learn that the definition of psychology is the scientific study of behavior, this is the course that gives meaning to the word, "scientific". In this course, you will be presented with the tools that you will need in order to read research reports that are published in academic journals as well as to do your own research.

Here is how the course works: You will find the current chapter assignment in the Class Schedule document in the Syllabus section. First look over my post(s) about the chapter's content as well as the learning objectives (LO's) for the chapter (found in the Course Material section). Read the chapter in Field's textbook, doing the calculations or SPSS examples as you go. Each chapter (or pair of chapters) will have an associated problem solving homework assignment. You can find that assignment in the Assignments area. If you don't understand something, you may post a question in the Discussion Board, where a classmate or the instructor will get back to you quickly with an answer. In addition, you are required to keep a log of your work on the course.

The exams in this course count for the bulk of your grade (80%). There are two types of exams. First, there are two online multiple-choice exams. These will focus on the concepts in the course, with no SPSS work or complex computations. They are closed-book, with precise time limitations. Second, there is a take-home Final Exam that will require you to put to use what you have learned about SPSS and data analysis. You will have several days to complete it.

# **Expectations**

While some number crunching will be required, the overriding emphasis will be on understanding what you are doing. As a researcher-in-training, you will be taught the connection between research design and the appropriate statistical analysis. The actual calculations are tedious and complicated, but you will not be required to do these calculations. Instead you will be trained to use a standard

computerized statistical analysis package, in this case SPSS (Statistical Package for the Social Sciences).

Before you begin this course, you should ask yourself, "Is the online version of this course for me"? This is a 4-credit course that is being offered online. The implication of taking Psych Stat as an online course is that you are an independent-minded student who is capable of devoting a large chunk of time to mastering this material. In addition, you will be learning from a technically oriented textbook, and not from listening to an instructor in a classroom.

I'm not kidding or trying to scare you off, but you should be prepared to devote at least 12 to 16 hours every week reading, doing homework problems, and studying for this course. If you are a student who doesn't do well in math, or is not proficient using a computer, or simply is not able to devote the time and energy, then I do not recommend that you take stat as an online course. There are other considerations as well. You need to have adequate computer access. If you are working at home, you need a high-speed Internet connection.

### **Texts**

Field, A. (2009). Discovering Statistics Using SPSS (3rd). Sage Publications. (Bundled with SPSS Student Version 18) ISBN13: 978-1412990769 It is crucial that you buy the EXACT textbook bundle that EXACTLY matches the ISBN above. It has been ordered for the WPU Bookstore. DO NOT buy this textbook used because it will not come with the software, or if it does, you will not be able to install it on your computer because it is time-tagged to last less than a year from when it was first installed (by others).

It is also crucial that you have the book at the very beginning of the semester. We start working immediately, and not having the book will mean that you have fallen behind.

### **Grading**

First and foremost, you are required to demonstrate your understanding of statistics by passing two during-term online, multiple-choice exams about statistical and research design concepts (counting 20% each), and by passing an SPSS-based Final Exam in which you solve problems (counting 40%). There are also plenty of homework assignments that are designed to help you learn the concepts and solve SPSS problems (Homework grade counts 15%). Finally, you are required to make frequent and regular entries in a journal documenting your "attendance" and learning activities (Journal grade counts 5%).

#### **How to Access Blackboard:**

To log on to Bb point your web browser to [http://bb.wpunj.edu](http://bb.wpunj.edu/) and click the

Login button in the upper left. Then enter your username and password in the spaces provided and click login again -- you'll find your course Bb sites listed on the right.

Some things to be aware of as you work with Blackboard:

- 1. You probably won't find all your courses listed; the only ones that will appear are those that have been activated by the professor teaching the course. Professors who don't use Blackboard will not activate their courses.
- 2. Your username is comprised of your lastname and firstinitial, usually appended with a numeral. If you don't know your WPUNJ system username password you can use the Username lookup link at [http://bb.wpunj.edu](http://bb.wpunj.edu/) , or go to it directly at: [http://www.wpunj.edu/username](https://webapps.wpunj.edu/misc/username_lookup/username_lookup.cfm)
- 3. If you are already logged in to the WPUNJ system through WPConnect you won't have to re-enter your username and password -- just click the first login button.
- 4. Blackboard documentation can be found in two places: at Bb Home, [http://bb.wpunj.edu,](http://bb.wpunj.edu/) before one logs in, and in the Blackboard Support tab after one has logged on.
- 5. You can always obtain Bb help by using the Problem Report form at [http://bb.wpunj.edu](http://bb.wpunj.edu/) , or by going to it directly at: <https://liberty.wpunj.edu/bb/support-center/> .

# WPUNJ Student Email:

To access WPUNJ Student Email point your web browser to [http://wpconnect.wpunj.edu,](http://wpconnect.wpunj.edu/) enter your username and password, then select the **Mail** tab. If you are logging on for the first time you'll be asked to set your time zone and language.

Blackboard courses will use student email; third-party email addresses will not work on Bb

# **Good luck and have fun in the course! Robert Lawson**